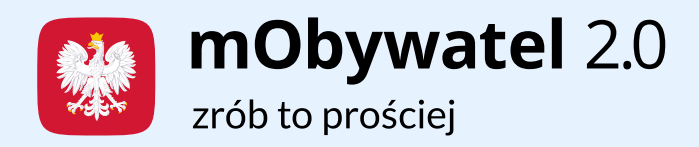

# Usługa Zastrzeż PESEL w aplikacji mObywatel 2.0

**Zabezpiecz swój PESEL, aby nikt nie wykorzystał go bez Twojej wiedzy. Dowiedz się, dlaczego warto zastrzec swój PESEL oraz jak szybko i bezpłatnie zrobić to w aplikacji mObywatel 2.0.**

**Od 1 czerwca 2024 roku wszystkie instytucje finansowe mają obowiązek sprawdzania rejestru PESEL.**

 **Jeśli na przykład udzielą pożyczki mimo zastrzeżonego numeru PESEL, nie będą mogły dochodzić z tego tytułu należności.**

**Oznacza to, że jeśli zastrzeżesz swój PESEL, nikt nie weźmie na Ciebie kredytu – nawet, jeśli zna Twój PESEL. Dzięki temu uchronisz się przed wyłudzeniami i kradzieżą danych.**

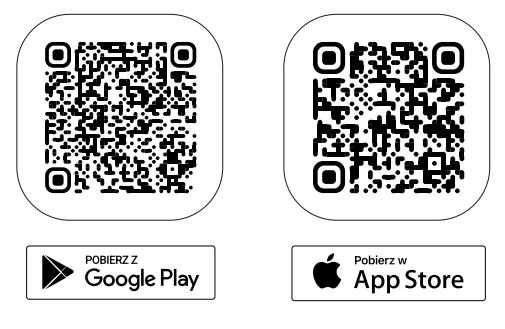

Pobierz aplikację mObywatel 2.0 i korzystaj z niej na co dzień!

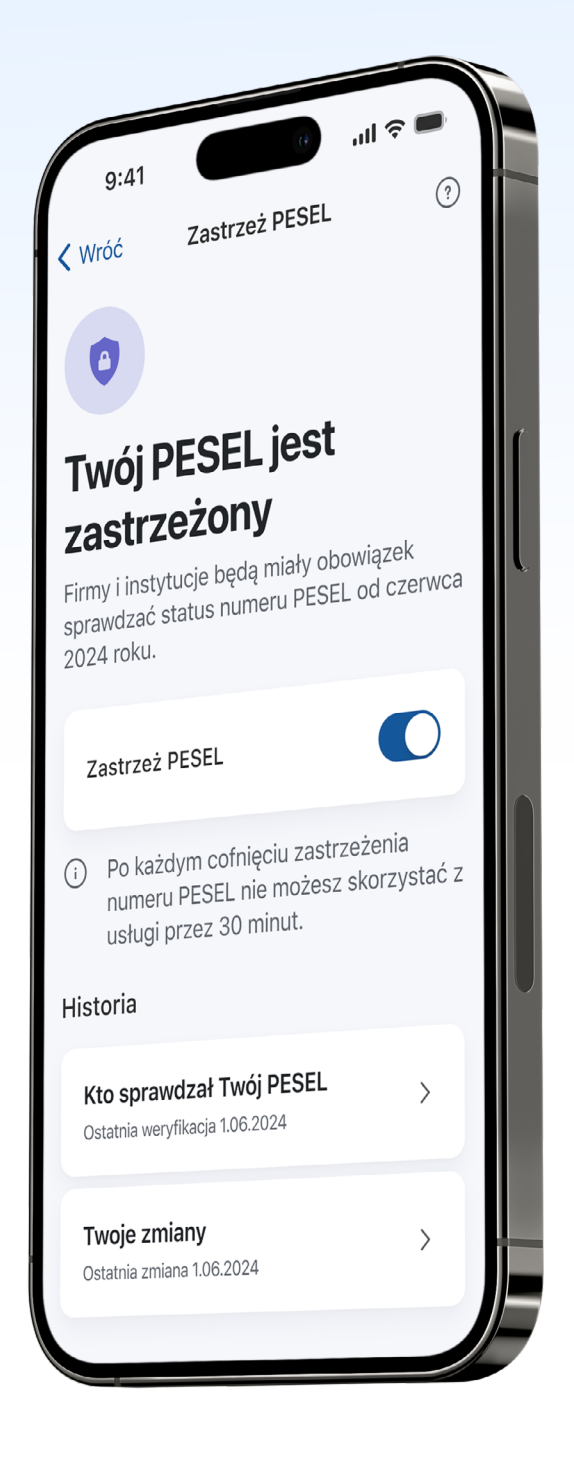

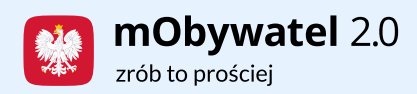

## Co się stanie, gdy zastrzeżesz swój PESEL?

Wtedy nikt bez Twojej wiedzy:

- nie weźmie na Ciebie pożyczki ani kredytu,
- nie kupi na Ciebie sprzętu na raty,
- nie załatwi niektórych spraw u notariusza, na przykład nie sprzeda Twojego mieszkania,
- nie otrzyma duplikatu Twojej karty SIM.

## Po zastrzeżeniu numeru PESEL nadal możesz:

- pójść do lekarza,
- zrealizować receptę,
- kupić bilety lotnicze,
- załatwić sprawę w urzędzie.

To oznacza, że zastrzeżony PESEL nie ograniczy Twojego codziennego życia. Dla bezpieczeństwa **warto mieć cały czas zastrzeżony PESEL** i cofać zastrzeżenie tylko wtedy, gdy tego potrzebujesz. Na przykład gdy postanowisz wziąć kredyt.

## Czy warto zastrzec PESEL?

Tak. To uchroni Cię przed nieuprawnionym wykorzystaniem Twojego numeru PESEL. A kiedy tylko chcesz, w każdej chwili możesz łatwo cofnąć zastrzeżenie. Zrobisz to szybko, bezpiecznie i bezpłatnie w aplikacji mObywatel 2.0.

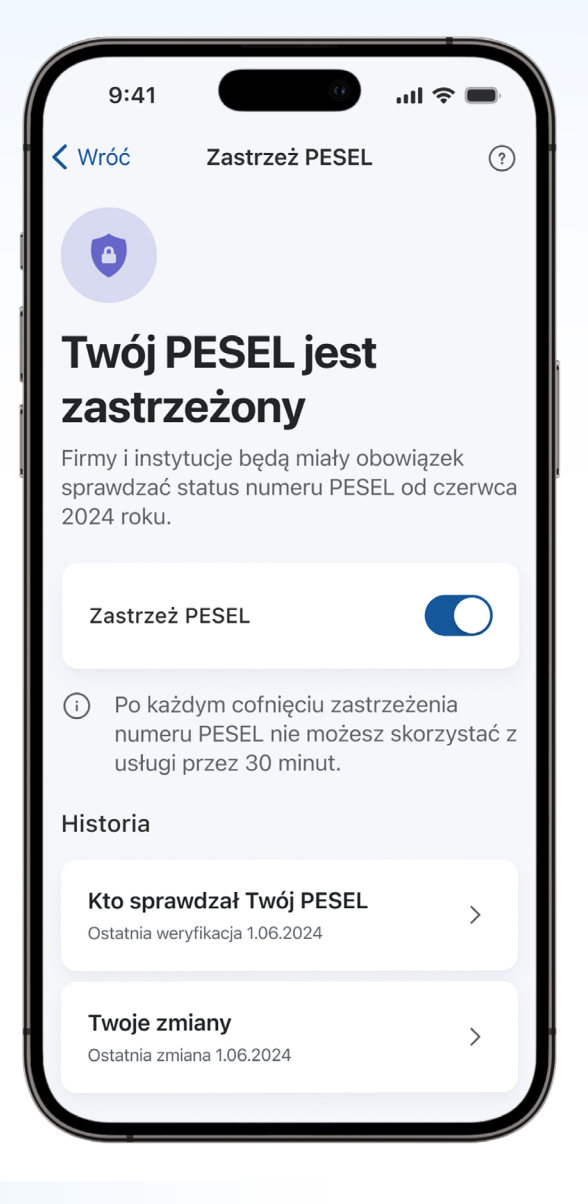

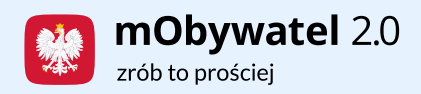

## W każdej chwili możesz cofnąć zastrzeżenie

Zrobisz to na 2 sposoby:

Bezterminowo – Twój PESEL przestanie być chroniony aż do czasu Twojego ponownego zastrzeżenia.

Czasowo – Twój PESEL przestanie być chroniony do wyznaczonego przez Ciebie terminu. Po tym czasie zostanie automatycznie zastrzeżony. Dzięki temu nie musisz już pamiętać o ponownym włączeniu ochrony.

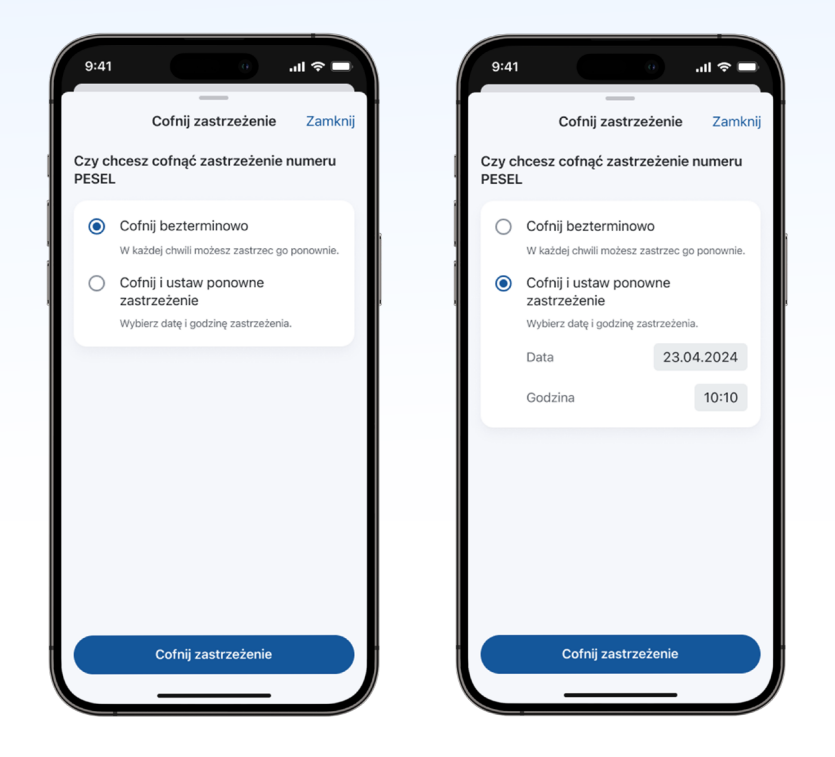

#### Dodatkowo w usłudze Zastrzeż PESEL dowiesz się:

- jaka firma lub instytucja sprawdzała Twój PESEL oraz z jakiego powodu,
- kiedy dokładnie Twój PESEL był zastrzeżony, a kiedy nie.

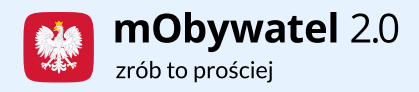

#### Gdzie możesz zastrzec swój PESEL?

- w urzędzie gminy,
- na stronie [mObywatel.gov.pl](https://www.gov.pl/web/mobywatel),
- w aplikacji **mObywatel 2.0.**

#### Zobacz, jak korzystać z usługi Zastrzeż PESEL w aplikacji

1. Na ekranie głównym wybierz **Zastrzeż PESEL**. Jeśli nie widzisz ikony tej usługi,

w menu dolnym naciśnij **Usługi**, następnie z listy wybierz **Zastrzeż PESEL**.

- 2. Przeczytaj samouczek o usłudze lub naciśnij **Pomiń**.
- 3. Zobacz status swojego numeru PESEL. Naciśnij przycisk **Zastrzeż PESEL**.

4. **Potwierdź zastrzeżenie**. Jeśli zdecydujesz, że jednak nie chcesz tego robić, naciśnij **Anuluj**.

5. Gdy wybierzesz **Zastrzeż PESEL**, zobaczysz ekran z informacją, że **Twój numer PESEL jest zastrzeżony**.

6. Jeśli chcesz zobaczyć, kto sprawdzał Twój numer PESEL, wybierz tę opcję z sekcji **Historia**.

7. Jeśli chcesz prześledzić historię swoich zastrzeżeń, wybierz **Twoje zmiany**.

Numer PESEL mogą zastrzec osoby pełnoletnie.

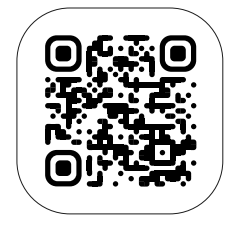

Więcej o mObywatelu 2.0 znajdziesz na stronie info.mObywatel.gov.pl